**Autodesk AutoCAD Descarga gratis**

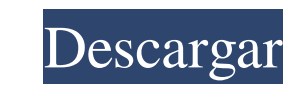

## **AutoCAD Descargar (2022)**

En 1984, AutoCAD se lanzó por primera vez para la serie de computadoras Apple II. AutoCAD Classic en 1980 fue la primera versión de AutoCAD que se lanzó para computadoras personales (PC), que se ejecutaba bajo el sistema operativo MS-DOS de Microsoft. AutoCAD Classic requería una arquitectura de microcanales (MCA) y una tarjeta gráfica integrada, como una tarjeta Video Graphics Array (VGA), para usarse con un monitor de video y un teclado. AutoCAD Classic se lanzó inicialmente para Commodore 64 en 1983. En 1985 siguió una versión de AutoCAD Classic para IBM PC. Desde su lanzamiento, AutoCAD ha estado entre los productos de software de dibujo y CAD más vendidos. AutoCAD se utiliza para diseñar aeronaves, automóviles, arquitectura, ingeniería, maquinaria, mecanizado, computadoras, bienes industriales, mecánicos y de consumo. Historia de AutoCAD AutoCAD fue desarrollado en 1982 por un equipo de ingenieros de software en la ahora desaparecida empresa emergente, Autodesk. El software fue desarrollado inicialmente para Apple II por Jim Bennett y Rick Mays. El ingeniero de software Michael Tomczyk se hizo cargo del desarrollo desde finales de la década de 1980. AutoCAD se lanzó originalmente para Apple II en 1984 como una aplicación de escritorio. Posteriormente estuvo disponible para Commodore 64 en 1983. La primera versión de AutoCAD para el sistema operativo MS-DOS de Microsoft se lanzó en 1985. AutoCAD para IBM PC se lanzó en 1986. La primera versión para Windows se lanzó en 1989. AutoCAD se lanzó por primera vez para Macintosh de Apple en 1990. La primera versión para Windows CE, Microsoft Windows para Pocket PC, se lanzó en 1993. AutoCAD para Linux se lanzó en 1995. AutoCAD para Java se lanzó en 1996. AutoCAD para Windows Mobile se lanzó en 1999. AutoCAD para iPhone se lanzó en 2008. AutoCAD fue la primera aplicación de software de gráficos profesionales basada en Microsoft Windows que se lanzó para teléfonos inteligentes, el 6 de diciembre 2008. AutoCAD en Android se lanzó el 13 de abril de 2010.AutoCAD LT se lanzó por primera vez en 1987 para computadoras Apple II. El software fue desarrollado por Michael Tomczyk. En 1989 se introdujo una versión mejorada de AutoCAD LT para computadoras Apple IIe. Autodesk adquirió la empresa en 1999. AutoCAD para Macintosh se lanzó por primera vez en 2001. AutoCAD para iPod Touch se lanzó en 2011. AutoCAD ya está disponible

# **AutoCAD [Mac/Win]**

Si está utilizando AutoCAD 2014, hay una API enriquecida en el marcado de dibujo. La API también es compatible con 2015 y 2016. En Internet, muchos servicios de terceros, como BIM360, se basan en AutoCAD para la creación de modelos de información de construcción. Windows y Mac OS X La capacidad de ejecutar AutoCAD en una máquina Mac OS X ha estado disponible durante mucho tiempo, aunque se ha limitado solo a las funciones básicas. A partir de AutoCAD 2013, los usuarios de Mac OS X pueden ejecutar AutoCAD de forma nativa en sus Mac utilizando las aplicaciones de la tienda de aplicaciones de AutoCAD (AutoCAD LT, AutoCAD, AutoCAD Classic y AutoCAD ArchiCAD). Al igual que con las máquinas Windows, todas las funciones de AutoCAD están disponibles. Los usuarios pueden optar por instalar las aplicaciones completas de AutoCAD para una experiencia más completa, o pueden usar una versión liviana en su Mac (AutoCAD Classic) para una compra menos costosa. En Windows, existen varios métodos diferentes para ejecutar AutoCAD. AutoCAD para escritorio de Windows se ejecuta como una aplicación de Windows y no requiere un complemento de AutoCAD. El servidor de AutoCAD para Windows se ejecuta como un servicio de Windows y no requiere un complemento de AutoCAD. En Windows 8, AutoCAD LT se lanzó como una aplicación de Windows integrada, que proporciona una interfaz optimizada, todas las herramientas de dibujo habituales de AutoCAD y funciones adicionales, como paletas, iconos sensibles al contexto, cuadrícul estilos de línea. AutoCAD para Mac se ejecuta de forma nativa en Mac OS X, sin necesidad de complementos. El programa también cuenta con un componente de software de gráficos remotos (RGS) que permite a los usuarios conectarse a una PC en red y ejecutar AutoCAD desde cualquier ubicación en la red. El cliente de Windows RGS incluye una miniinstalación de AutoCAD que se puede ejecutar en una computadora portátil y está diseñada para integrarse en el sistema operativo Windows. Uso de AutoCAD para Windows Para comenzar a usar AutoCAD para Windows, debe crear una cuenta de AutoCAD. Abra la barra de tareas de Windows y haga clic en "Inicio". Haga clic en "Mi PC", luego en "Herramientas" y seleccione "AutoCAD". Se muestra la pantalla de bienvenida de AutoCAD y el usuario debe seleccionar "Credenciales de usuario" para crear una cuenta. Si el usuario aún no es miembro del grupo de soporte técnico de AutoCAD, debe hacer clic en "Unirse". 112fdf883e

#### **AutoCAD Torrente**

Vaya al menú Archivo > Nuevo > Abrir archivo. Elija Autocad de Autodesk y haga clic en Abrir. Abra el archivo y ciérrelo. Vaya a Herramientas > Opciones > Preferencias. Haga clic en General y asegúrese de que esté seleccio 'Mostrar ventana de Autocad'. Haga clic en Aceptar. Haga doble clic en la palabra 'agregar' en la columna de la izquierda. Introduzca la siguiente: prefijo= La parte del prefijo en la segunda línea del script es lo que qui identificar en qué PC se está ejecutando el script. Preferiblemente, me gustaría tener una lista de todos los diferentes nombres de computadora como: 1. estación de trabajo.ejemplo.com 2. cliente1.ejemplo.com 3. cliente2.ejemplo.com Pero, este puede no ser el caso. No importa cuál elija el keygen, siempre que pueda cambiarlo más tarde. Estoy abierto a cualquier sugerencia sobre cómo hacer esto. A: Si desea que el valor se pase como parámetro, puede usar una secuencia de comandos de Python para leer el registro y capturar el valor que desea. El siguiente ejemplo lee la partición del sistema y guarda el valor de la clave Path en el registro del sistema Autodesk\Application\Adobe\Access\11.0\Acad). importar win32com.cliente importar winreg def get\_key\_value(clave, registro, ruta = 'Ruta'): wsh = win32com.client.Dispatch('WbemScripting.SWbemLocator') x = wsh.ConnectServer(reg.SOFTWARE\_LOCAL\_MACHINE, wsh.HKEY\_LOCAL\_MACHINE, 'Administrador', ", ",",", Ninguno, 1) para el valor en wsh.EnumKey(x.HKEY\_CLASSES\_ROOT, clave): reg = winreg.ConnectRegistry(Ninguno) si ruta == 'Ruta': value\_key = reg.OpenSubKey(valor, 0) reg.SetValueEx(value\_key, 1, 0x00000010,

## **?Que hay de nuevo en AutoCAD?**

Envíe e incorpore rápidamente comentarios en sus diseños. Importe comentarios desde papel impreso o archivos PDF y agregue cambios a sus dibujos automáticamente, sin pasos de dibujo adicionales. (video: 1:15 min.) Mostrar/ocultar transiciones en su dibujo al editar. Edite un dibujo desde Paper Space y, al mismo tiempo, muestre u oculte las transiciones. (vídeo: 1:05 min.) Edite un dibujo desde Paper Space y, al mismo tiempo, muestre las transiciones. (video: 1:05 min.) Vea los comentarios hechos a otros dibujos en su modelo. Ver comentarios hechos en su modelo. (vídeo: 1:15 min.) Vea los comentarios hechos a otros dibujos en su modelo. Ver comentarios hechos en otros dibujos en su modelo. (video: 1:15 min.) Composición del modelo. Con Componer nuevo, arrastre las capas de un dibujo al lienzo para crear y editar una nueva composición de modelo. (vídeo: 1:50 m Con Componer nuevo, arrastre las capas de un dibujo al lienzo para crear y editar una nueva composición de modelo. (video: 1:50 min.) Dibuja más con Shape Draw y Drawing Tools. Con la barra de herramientas Dibujo de forma, dibuje puntos precisos en el lienzo, mueva la herramienta de dibujo o dibuje con líneas a mano alzada, o cambie el tipo de lápiz. (vídeo: 1:25 min.) Con la barra de herramientas Dibujo de forma, dibuje puntos precisos en e mueva la herramienta de dibujo o dibuje con líneas a mano alzada, o cambie el tipo de pluma. (video: 1:25 min.) Dimensiones con estilo. Ingrese información dimensional como parte del Estilo de un objeto. (vídeo: 1:12 min.) información dimensional como parte del Estilo de un objeto. (video: 1:12 min.) Registro de marcas. Registre una anotación o un dibujo en un documento para que otros usuarios puedan consultar la misma función. (vídeo: 1:08 Registre una anotación o un dibujo en un documento para que otros usuarios puedan consultar la misma función. (video: 1:08 min.) Actualizaciones para múltiples usuarios. Inicie el dibujo directamente desde Excel con o sin nombre de usuario y contraseña. Obtenga más información en la sección Nuevas funciones.(vídeo: 1:09 min.) Inicie el dibujo directamente desde Excel con o sin su nombre de usuario y contraseña. (video: 1:09 min.) Paletas de colores. Cree una paleta de colores personalizada usando Excel o

## **Requisitos del sistema:**

Especificaciones mínimas del sistema: ventanas 8 Procesador: Intel Core i3 o AMD Phenom II Memoria: 4 GB RAM Gráficos: NVIDIA GeForce GTX 460 o ATI Radeon HD 5770 Disco duro: 10 GB de espacio libre en disco DirectX: Versión 9.0c Sensores: Acelerómetro, Giroscopio Red: conexión a Internet de banda ancha Notas adicionales: se utilizó VirtualBox para ejecutar el software en este hardware ventanas 7: Procesador: Intel Core 2 Duo Ath

[https://elycash.com/upload/files/2022/06/MLkN83mJIzFiwpFUz46A\\_21\\_1eec23e81e275b41f6880413733e8f8b\\_file.pdf](https://elycash.com/upload/files/2022/06/MLkN83mJIzFiwpFUz46A_21_1eec23e81e275b41f6880413733e8f8b_file.pdf) <https://acheinoaraguaia.com/wp-content/uploads/2022/06/cadesbu.pdf> <https://www.reiki.swiss/blog/index.php?entryid=3074> <https://virtual.cecafiedu.com/blog/index.php?entryid=3005> <https://learnme.academy/blog/index.php?entryid=2> <https://elearning.zonuet.com/blog/index.php?entryid=3555> <https://aqesic.academy/blog/index.php?entryid=4672> <https://lms.trungtamthanhmy.com/blog/index.php?entryid=1825> <https://videomoocs.com/blog/index.php?entryid=3002> <https://lms.makedonski.gr/blog/index.php?entryid=1803> <http://lms.courses4u.in/blog/index.php?entryid=5853> <https://platform.alefbet.academy/blog/index.php?entryid=2852> <https://tranwillgerempge.wixsite.com/misczapperis/post/autocad-2021-24-0-for-pc> <https://braingroom.com/blog/index.php?entryid=2760> <https://moodle99.ir/blog/index.php?entryid=2926> <https://supplementaryeducationalservices.com/blog/index.php?entryid=1813> <https://kinderspecial.com/blog/index.php?entryid=5012> <https://formacorp.unilearn.cl/blog/index.php?entryid=2403> <https://opagac-elearning.org/blog/index.php?entryid=2674> <http://emforma.cm-amadora.pt/blog/index.php?entryid=2993>